# The title as provided by the author

Oliver Hardy King of the Kitchen Center Hollywood, U.S.A

Stan Laurel The Garage Organisation Santa Monica, U.S.A

The Abstract. Hopefully short and well written.

*Keywords:* keywords; semicolon in between; like; in; this; list

# 1 Introduction

This document provides an overview of SRM's typesetting rules and hints on typesetting an SRM article with LATEX. The LAT<sub>EX</sub> source file(s) of this document also provide examples for typical typesetting problems.

#### 2 Filename conventions

All the .tex-files that ships with this template should be renamed such that the XXXX in the filename becomes the submission-id of the paper. Once renamed, the files are activated by replacing XXXX with the submission-id in line 11 of srm\_main.tex.

The following table gives an overview of the contents of the various files that ship with this template:

## 3 Typesetting rules

We follow the rules of the APA Publication Manual, Edition 6. Most of the rules are implemented thru the main drive file, srm\_main.tex. In addition, please

- 1. do not use bold face in the text body
- 2. do not use vertical lines in tables

3. do not use italics for proper english words in equations;  $Var(X)$  should be  $Var(X)$ .

4. use identical symbols for math symbols in the text body and in equations. Wrong:

> $\bar{x}$  = 1 *n*  $\nabla$ *xi*

> $\bar{x} = \frac{1}{x}$ *n*  $\sum_{i} x_i$

with  $x$  being. Correct:

with  $x$  being  $\ldots$ 

Contact information: Oliver Hardy, The King of the Kitchen Center, Postal address of corresponding author (E-Mail: oliver.hardy@hollywood.org)

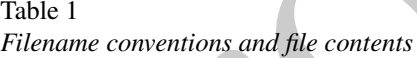

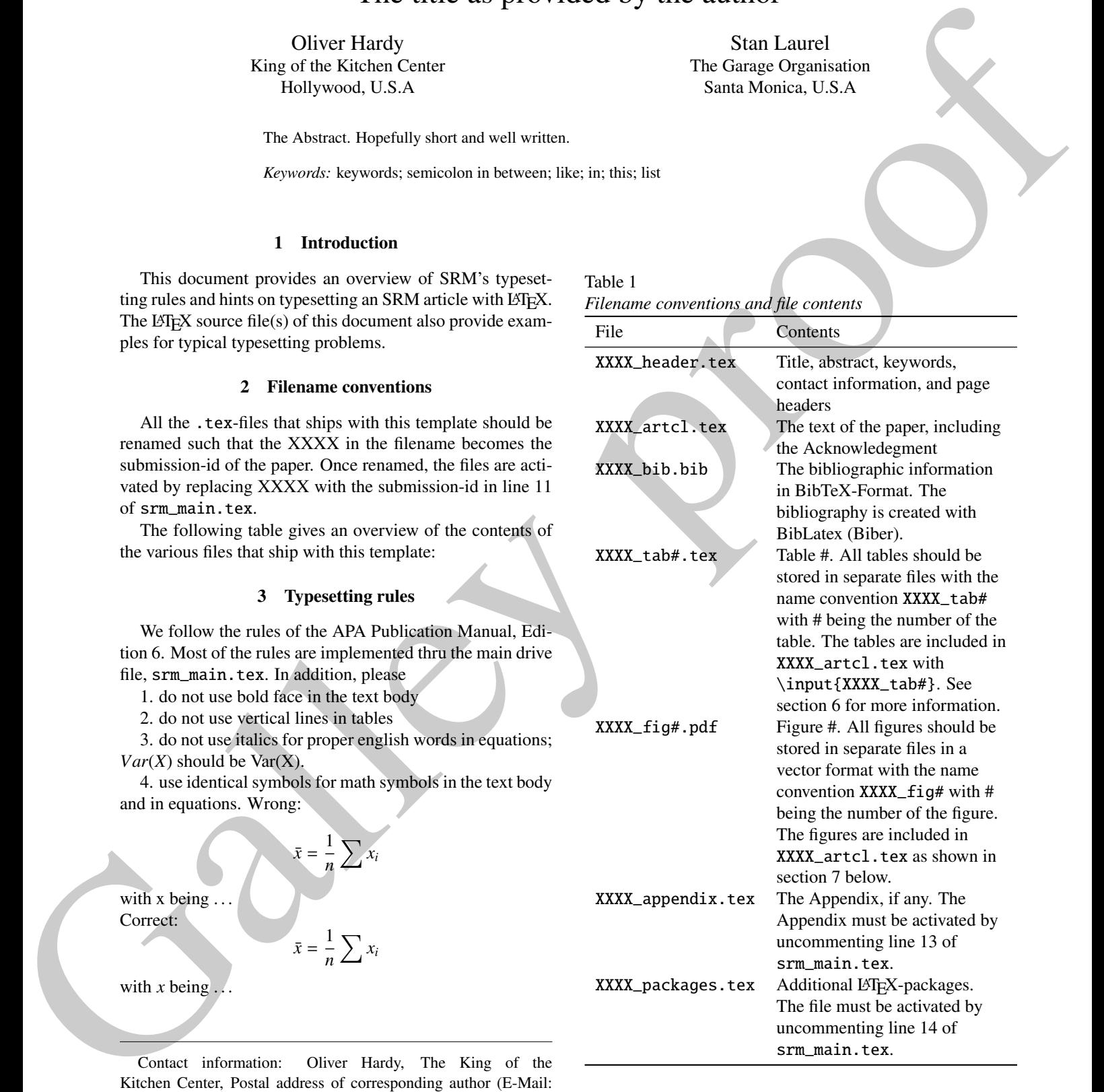

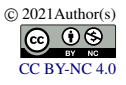

## Table 2 *The caption of the table*

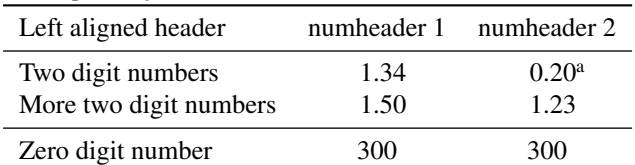

We start with a general footnote, if any. Note that we don't want more than three signficance stars.

<sup>a</sup> A footnote for footnote signs. Significance footnote come last.  $p < 0.05$  \*\*  $p < 0.01$  \*\*\*  $p < 0.001$ 

5. take care that separators, hyphen, minus-sign differ in length. Look—as an example—on on the minus-sign in the equation  $1 - 1 = 0$ . More specifically:

• em dashes are reserved for parenthesis-like usage: The food—which was delicious—reminded me of home. Em dashes are used without spaces around.

• en dashes without spaces are used for ranges of values: Pg. 6–12, Years 1984–2021, etc.

• hypens are used to join words: nitty-gritty

• minus is used in equations, whereby spacing is controled by LAT<sub>E</sub>X:  $43 - 1 = 42$ .

6. prevent parentheses in parentheses in the text body;

7. use "double quotation marks". The rule is: "We use 'single quotation marks' only inside double quotation marks".

If in doubt refer the the APA publication manual, 6th edtion.

## 4 Section headings

We use sections, subsections and subsubsections. Not more. Never. Unlike APA 6, we we number sections and subsection. The file srm\_main.tex does this automatically.

## 5 Itemize and Enumerate

Itemlist are typesetted with the "APAitemize" environment. Enumeration is typesetted with the "APAenumerate" environment. The former can be started/closed with the LaTeX commands "bci" and "eci", while the latter can be started/closed with "bce" and "ece". Example. The code

 $\hbar c$ e \item bla bla \item more bla bla  $\sqrt{2}$ 

> creates this 1. bla bla

2. more bla bla

# 6 Tables

Tables are typesetted in a table environment or table\* environment—depending on the size of the table. The table\* environment is for wide tables, which usually also suggest to be used with \centering.

Inside the table-environment we use threeparttable as shown in the code below (which leads to Table 2).

\begin{table}

```
\begin{threeparttable}[b]
 \caption{The caption of the table}
 \begin{tabular}{l.{5}.{5}}
    \toprule
   Left aligned header & \mc{numheader 1} & \mc{numheader 2} \\
   \midrule
   Two digit numbers & 1.34 & 0.20\tmark{a} \\
    More two digit numbers & 1.50 & 1.23 \\ \midrule
Zero digit number & \mc{300} & \mc{300} \bottomrule
 \end{tabular}
 \vspace{.5em}
  \begin{tablenotes}\small
 \item We start with a general footnote, if any. Note that we don't
   want too many signficance stars
 \item [a] A footnote for footnote signs. Significance footnote
   come last.
```

```
\item [*] p<0.05
\item [**] p<0.01
\item [***] p<0.001
      \end{tablenotes}
   \end{threeparttable}
\end{table}
```
For tables with line-breaks within cells please use the tabulary-package, which is preloaded by srm\_main.tex. Table 1 is an example.

For multipage tables we prefer solutions with xtab, which is however not preloaded.

## 7 Figures

Figures must be provided as scalable vector graphs (e.g., .svg, .pdf, or .eps). We prefer figures printed within the columns, as shown here:

## \begin{figure}

```
\includegraphics[width=\linewidth]{XXXX_fig1}
  \caption{The caption as provides by the author}
\end{figure}
```
Sometimes, figures must span both columns. In this case we use the starred figure environment. Also, we use measuredfigure if the width of the figure is smaller than the overall width of the text (which is usually the case).

```
\begin{figure*}
  \centering
  \begin{measuredfigure}
   \includegraphics[width=.67\linewidth]{XXXX_fig1}
    \caption{The caption as provides by the author}
  \end{measuredfigure}
\end{figure*}
```
<span id="page-2-0"></span>Use *harmonic* fractions of the linewidth for the widht of the figure, i.e. 0.25, 0.33, 0.5, 0.67, and 0.75.

#### Acknowledgements

Acknowledgements comes last. They are typsetted with the starred version of section, i.e.

## \section\*{Acknowledgements}

## 8 Bibliography

We use Biblatex for the Biobliography. You can find the full descritpion of BibLateX on the internet, but examples for the the main functions are shown below:

• The normal cite is for citations without parentheses. Example: see Carrasco, [2003,](#page-2-1) pg. 12

• parencite is for citations in parentheses. Example: (see Dept, Ferrari, & Wäyrynen, [2010,](#page-2-2) pg. 12)

• textcite if for text citations. Example: Dorer (see [2011,](#page-2-3) pg. 12).

• For special situations there are also the parencites and textcites commands. Here is an example with parencites: (See Fitzgerald, Widdop, Gray, & Collins, [2011,](#page-2-4) p. 35; Dorer, [2011,](#page-2-3) p. 78; Goerman & Caspar, [2007,](#page-2-5) p. 23, and the introduction). See the BibLatex manual for details.

Note that you must use the command "biber" to create the actual Bibliography instead of bibtex.

### References

<span id="page-2-1"></span>Carrasco, L. (2003). *The American Community Survey (ACS) en Español: Using cognitive interviews to test the functional equivalency of questionnaire translations*. Washington, DC: US Census Bureau.

<span id="page-2-2"></span>Dept, S., Ferrari, A., & Wäyrynen, L. (2010). Developments in translation verification procedures in three multilingual assessments: A plea for an integrated translation and adaptation monitoring tool. In J. Harkness, M. Braun, B. Edwards, T. P. Johnson, L. Lyberg, P. P. Mohler, . . . T. W. Smith (Eds.), *Survey methods in multinational, multiregional, and multicultural contexts* (pp. 157–173). New York: Wiley.

<span id="page-2-3"></span>Dorer, X. (2011). *Advance translation in the 5th round of the European Social Survey (ESS)*. FORS Working Paper Series, 2011-4. FORS, Lausanne.

<span id="page-2-4"></span>Fitzgerald, R., Widdop, S., Gray, M., & Collins, D. (2011). Identifying sources of error in cross-national questionnaires: Application of an error source typology to cognitive interview data. *Journal of O*ffi*cial Statistics*, *27*, 569–599.

<span id="page-2-5"></span>Goerman, P., & Caspar, R. (2007). A new methodology for the cognitive testing of translated materials: Testing the source version as a basis for comparison. Proceedings of the Joint Statistical Meetings (Section on Survey Research Methods). Retrieved from [https:](https://www.amstat.org/sections/srms/proceedings/y2007/Files/JSM2007-000719.pdf)//www .amstat. org/sections/srms/[proceedings](https://www.amstat.org/sections/srms/proceedings/y2007/Files/JSM2007-000719.pdf)/y2007/Files /[JSM2007-000719.pdf](https://www.amstat.org/sections/srms/proceedings/y2007/Files/JSM2007-000719.pdf)